# 发行公告 **Sybase® ETL 4.9**

文档 ID: DC01044-01-0490-01

最后修订日期: 2009 年 9 月

l.

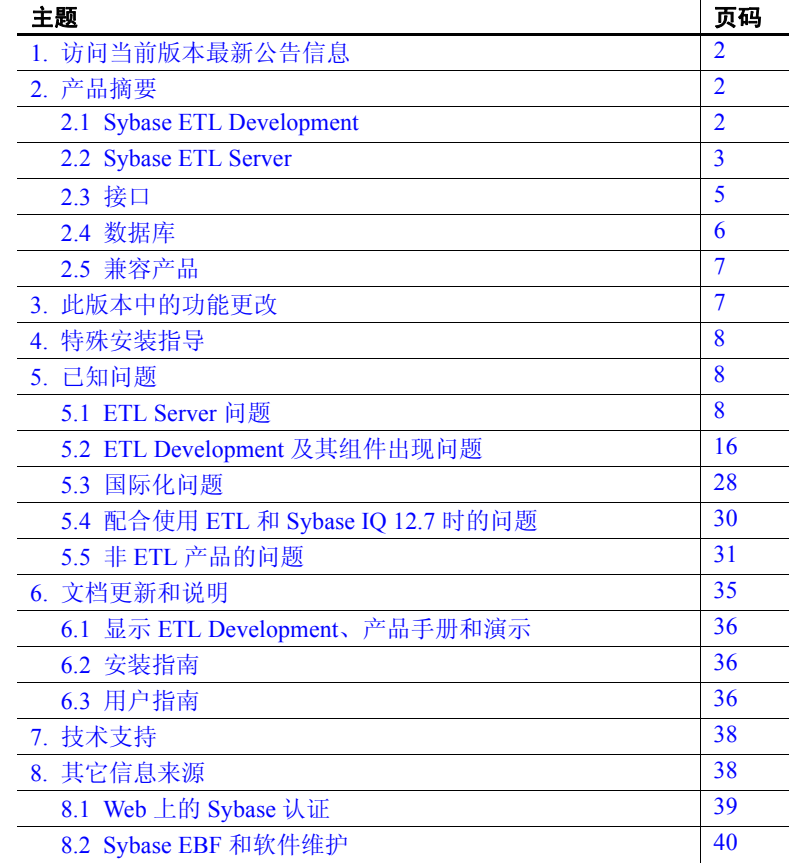

版权所有 2009 Sybase, Inc. 保留所有权利。Sybase 商标可在 http://www.sybase.com/detail?id=1011207 处的 Sybase 商标页面中进行查看。Sybase 和列出的标记均是 Sybase, Inc. 的商标。 ®表示已在美国注册。 Java 和基于 Java 的所有标记都是 Sun Microsystems, Inc. 在美国和其它国 家/地区的商标或注册商标。 Unicode 和 Unicode 徽标是 Unicode, Inc. 的注册商标。提到的所有其它公司和产品名均可能是与之相关的各 自公司的商标。

# <span id="page-1-0"></span> **1.** 访问当前版本最新公告信息

最新版本的发行公告可以从网上获得。若要查找在本产品发布后增加的 重要产品或文档信息,请访问 Sybase® Product Manuals Web 站点。

#### ❖ 访问 **Sybase Product Manuals Web** 站点上的发行公告

- 1 转到 Product Manuals 位于 http://www.sybase.com/support/manuals/。
- 2 选择 "Sybase ETL"和语言,然后单击 "Go"。
- 3 从 "Document Set"列表中选择 Sybase ETL 的版本。
- 4 选择"Release Bulletins"(发行公告)链接。
- 5 从列出的各文档中, 选择您所用平台的发行公告对应的链接。既可 以下载文档的 PDF 版本,也可以在线浏览文档。

# <span id="page-1-1"></span> **2.** 产品摘要

本次发行附带有 Sybase ETL 4.9, 它包括 Sybase ETL Development 和 Sybase ETL Server。

# <span id="page-1-2"></span> **2.1 Sybase ETL Development**

ETL Development 支持的平台和操作系统包括:

- Windows XP Professional Service Pack  $3 32 \pi$
- Windows XP Professional Service Pack  $2 64 \hat{\pi}$ .
- Windows XP Professional N 32  $\dot{\varpi}$
- Windows Vista 32 位和 64 位 Windows Vista Business Edition、 Business N Edition 和 Enterprise Edition
- Windows Vista Ultimate Service Pack  $1 32 \hat{\pi} \hat{\pi}$  64  $\hat{\pi}$
- Windows 2003 Service Pack  $2-32 \stackrel{\leftrightarrow}{\alpha} \pi$  64 位 Windows 2003 Standard、 Enterprise 和 Data Center Edition
- Windows 2008 32 位和 64 位 Standard Edition、Enterprise Edition 和 Data Center Edition

# <span id="page-2-0"></span> **2.2 Sybase ETL Server**

本节介绍 ETL Server 支持的平台、操作系统、数据库和数据库接口。

# **2.2.1** 操作系统

第 4 [页的表](#page-3-0) 1 列出了 ETL Server 支持的平台和操作系统。

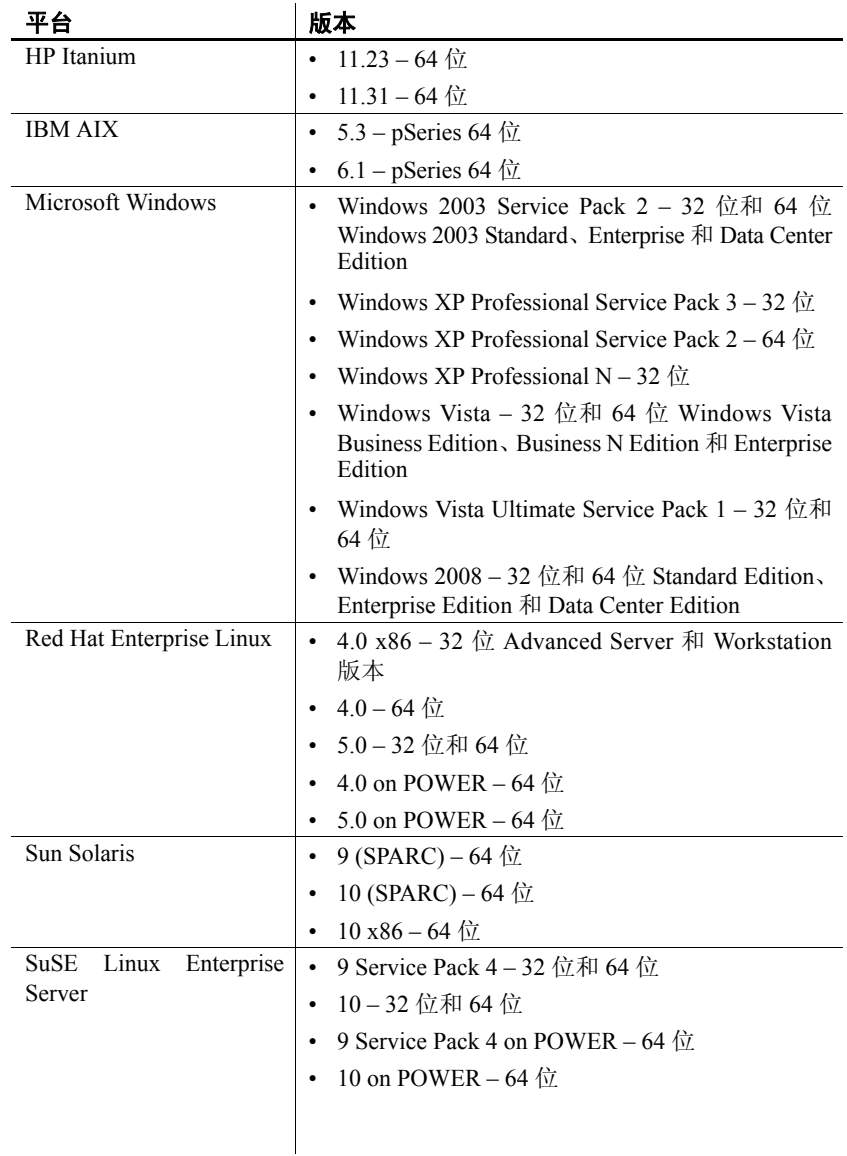

# <span id="page-3-0"></span>表 **1**: **Sybase ETL Server** 平台和操作系统

有关每个平台上受支持的操作系统的完整列表,请参见 Sybase platform certifications Web site 位于 http://certification.sybase.com 。

# <span id="page-4-0"></span> **2.3** 接口

ETL Development 支持下列接口使用组件连接到目标数据库或源数据库:

- Sybase
- DB2 仅支持连接到源数据库。
- ODBC 您必须将 ODBC 驱动程序与 Sybase ETL Development 安装 在同一台计算机上,并且必须为目标数据库定义系统数据源名称  $(DSN)$ .
- Oracle 仅支持连接到源数据库。
- OLE DB 仅支持连接到源数据库。
- SQLite Persistent 仅支持连接到源数据库。

请参见 《Sybase ETL 4.9 用户指南》第 5 章 "组件"中的 "数据库连接 设置"。

第 6 [页的表](#page-5-1) 2 列出了 ETL Server 支持的接口驱动程序。

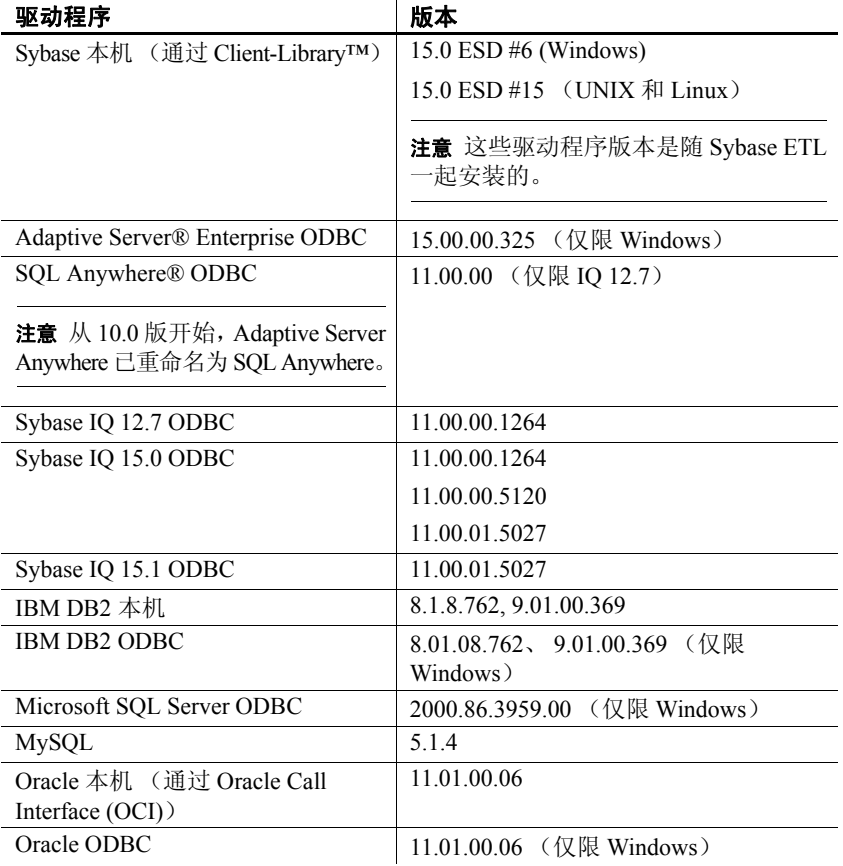

# <span id="page-5-1"></span>表 **2**: **Sybase ETL Server** 接口驱动程序版本

# <span id="page-5-0"></span> **2.4** 数据库

<span id="page-5-2"></span>[表](#page-5-2) 3 显示了 ETL Server 支持的存储数据库、源数据库和目标数据库。

表 **3**: **Sybase ETL Server** 数据库支持

| 版本              | 存储库 | 源 | 目标 | 阶段 |
|-----------------|-----|---|----|----|
| 15.0.2 ESD #6   | 否   | 是 | 否  | 是  |
| $15.0.1$ ESD #4 |     |   |    |    |
| 12.5.4 ESD #8   |     |   |    |    |
| $15.0.3$ ESD #1 |     |   |    |    |
|                 |     |   |    |    |

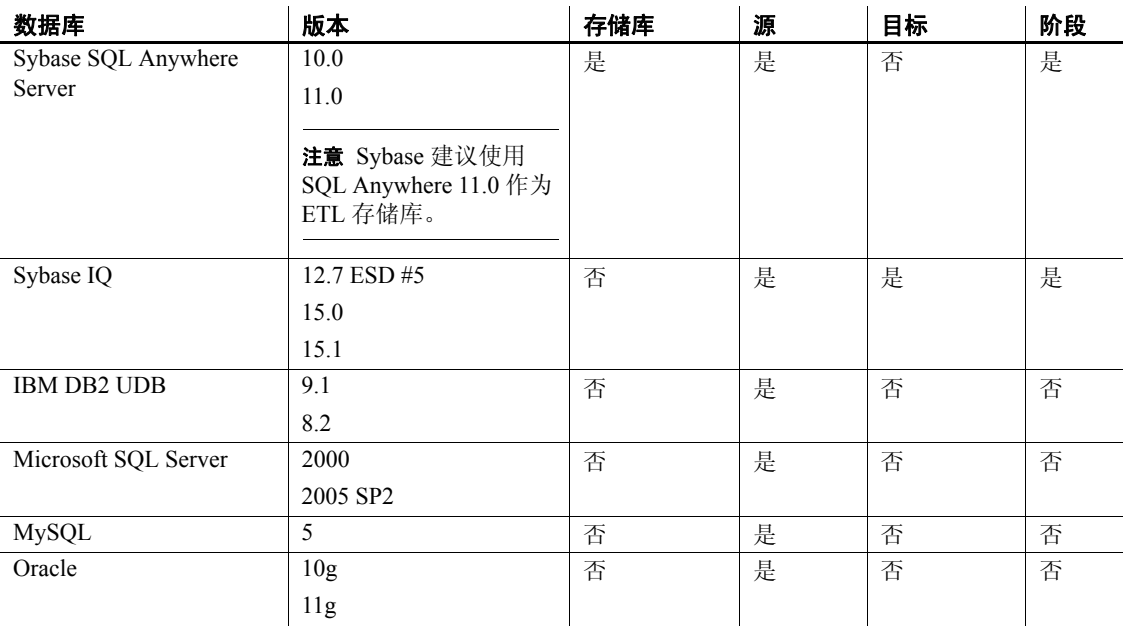

# <span id="page-6-0"></span> **2.5** 兼容产品

Sybase ETL 与[在表](#page-6-2) 4 中列出的 Sybase 产品兼容。

### <span id="page-6-2"></span>表 **4**:兼容产品

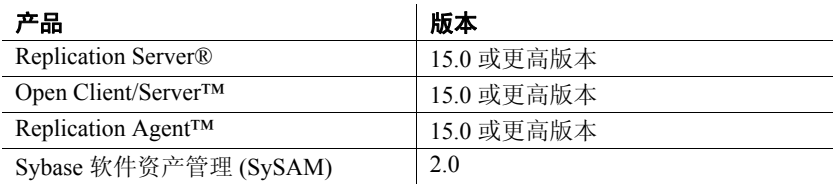

# <span id="page-6-1"></span> **3.** 此版本中的功能更改

有关 Sybase ETL 4.9 中新功能和有所更改的功能的说明,请参见《Sybase ETL 4.9 新增功能指南》。

# <span id="page-7-0"></span> **4.** 特殊安装指导

SQL Anywhere 是 Sybase ETL 中唯一受支持的存储库。SQL Anywhere 11 是推荐使用的版本。如果要使用 ETL 早期版本中的任何存储库,必须将 现有 ETL 存储库迁移到 SQL Anywhere 11。

在安装 Sybase ETL Development 时提供了一个要将现有存储库迁移到的 SQL Anywhere 11 存储库。请参见 《Sybase ETL 4.9 安装指南》第 4 章 "升级"中的 "将现有存储库迁移到 SQL Anywhere"。

# <span id="page-7-1"></span> **5.** 已知问题

本节介绍 Sybase ETL 4.9 中的已知问题以及可用的解决方法。这些问题 用相应的更改请求 (CR) 号来标记。当您就 ETL 问题与 Sybase 技术支持 部门联系时,需要提供 CR 号。

# <span id="page-7-2"></span> **5.1 ETL Server** 问题

本节记述了 Sybase ETL Server 的已知问题。

#### **5.1.1** 将 **Sybase IQ** 中的 **ETL 4.5** 和 **4.5.1** 存储库迁移到 **SQL Anywhere 11**

**[CR #589667]** 如果要迁移 Sybase IO 中的 ETL 4.5 或 4.5.1 存储库, 则 "迁移存储库"作业不会写入 repositoryNew 数据源中。

解决方法:

1 在 SQL Anywhere 11 数据库 repositoryNew (repostiory49.db) 中, 删除 DS\_CHUNK、DS\_DATA, DS\_OBJECT 和 TRON\_PERFORMANCE 表。

注意可以使用在安装 ETL Server 随附的 SQL Anywhere 11 期间中提 供的工具。

使用 Sybase ETL Development 删除这些表:

- a 启动 ETL Development 并登录到演示数据库。
- b 选择 "File" | "New" | "Project"。

c 从 "Destination"选项卡中,添加 "DB Data Sink Insert"组件 并输入以下值:

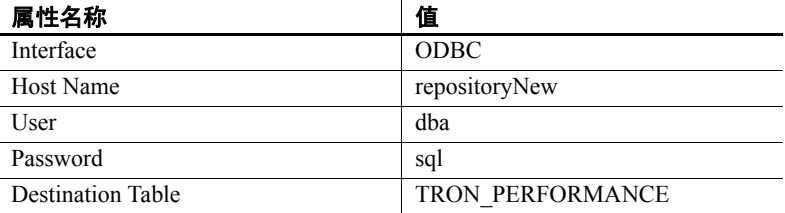

- d 单击 "Save"。
- e 右键单击新的"DB Data Sink Insert"组件,然后选择"Execute SQL Commands"。
- f 输入:
	- Drop table DS\_CHUNK
	- Drop table DS\_DATA
	- Drop table DS\_OBJECT
	- Drop table TRON\_PERFORMANCE
- g 单击 "Execute"。

这些表将被删除。关闭项目,而不保存它。

- 2 在 "Repository Logon"窗口中, 设置存储库连接:
	- a 单击 "Add"并输入 myRepository\_ETL49 作为名称。
	- b 选择 "ODBC"作为接口。
	- c 选择 repositoryNew 作为主机。
	- d 输入 dba 作为用户,输入 sql 作为口令。
	- e 单击 "Test Logon"测试连接。在得到提示时,单击 "Yes"创 建存储库表。
- 3 按照 《ETL 4.9 安装指南》第 4 章 "升级"中的 "将现有存储库迁 移到 SQL Anywhere"中描述的步骤迁移 4.5 或 4.5.1 存储库。

# **5.1.2** 在批量复制和动态 **SQL** 选项处于启用状态时,增量装载失败

**[CR #586690]** 当 Replication Server 中的批量复制和动态 SQL 选项设置为 打开时,增量装载失败。

解决方法:在 Replication Server 中将批量复制和动态 SQL 选项设置为 关闭。

# **5.1.3** 端口结构显示的列长度不正确

**ICR #5859151** 在 Port Structure Viewer 的 "Size"列中显示的端口结构列 的长度与在用来生成表的 SQL 语句中所定义的值不匹配。

解决方法: 无。

#### **5.1.4** 在 **UNIX** 上使用命名管道时,应用程序停止响应

**ICR #5857991** 当 ETL Server 在 UNIX 上运行时, 如果您使用命名管道向 IO 中装载数据, 则可能会遇到一个导致应用程序停止响应的错误。

解决方法: 请终止装载进程, 然后重新启动该应用程序。

#### **5.1.5** 在 **Solaris** 上安装 **SQL Anywhere** 时失败

**[CR #585784]** SQL Anywhere 11 无法在 Solaris 10 上成功安装。

解决方法:在 PATH 变量中,在 /usr/ucb/bin 之前包括 /bin。

### **5.1.6** 未检查表名是否存在

**[CR #585059]** 如果不以"schema.name"格式提供新表名, 而且具有该名 称的表已经存在,则在创建表的过程中会发生错误。

解决方法:以 "schema.name"格式指定新表名。例如:dbo.table1。

### **5.1.7** 在重新启动 **ETL Development** 或 **ETL Server** 之后,预定的任务将不会重复。

**[CR #584982]** 如果重新启动 ETL Development 或 ETL Server,则将忽略为 日程表指定的"Repeat Task"选项;该任务将不会在指定的时间重复。

解决方法:为每个重复日程表创建各个预定任务。

# **5.1.8** 在 **Replication Server** 中无法成功删除复制

**[CR #584555]** 手动删除复制时,复制状态更改为"Dropped"。但是,复 制有时可能并未从 Replication Server 中实际删除。

解决方法:再次手动删除复制:

- 1 右键单击 CDC (捕获数据更改) Provider Sybase Replication Server 组件。
- 2 选择 "Drop Replication"。

# **5.1.9** 警报电子邮件通知不显示已处理的总行数

**[CR #584083]** 如果在警报电子邮件定义中包括了 "[ProcessRows] Event Property",则会计算已处理的总行数,而不计算已装载到目标表中的总 行数。请参见 《Sybase ETL 4.9 用户指南》第 4 章 "高级概念和工具" 中的 "为运行时事件配置警报"。

解决方法: 无。

# **5.1.10** 卸载 **ETL** 之后,在 **Sybase Central** 中连接至 **Sybase IQ** 时失败

**[CR #582762]** 如果 Sybase IQ 15.1 和 ETL 4.9 安装在同一计算机上,则在 卸载 ETL 之后,将无法使用 Sybase Central™ 连接到 IQ 演示数据库。

解决方法:可以采用下列任一方法:

- 在卸载 ETL 之后, 将 c:\IQ\IQ-15\_1\bin32 下面的 dbodbc11.dll 复制到 c:\IQ\ETLDevelop49; 或者,
- 使用 Sybase IQ 驱动程序创建 ODBC 数据源,并从 "Identification" 选项卡中选择 "ODBC data source name"。输入将 Sybase Central 连 接到 IQ 演示数据库时创建的数据源名称。

### **5.1.11** 在安装 **ETL 4.9** 之后,无法启动 **Sybase IQ** 演示数据库

**[CR #582749]** 如果 Sybase ETL Development 和 ETL Server 安装在同一目 录中, 则在将 64 位版本的 Sybase IQ 15.1 安装在该目录中后, IQ 演示数 据库无法启动。

解决方法:手动安装 64 位 Visual Studio 再分发包。

- 1 在安装 Sybase ETL Server 和 ETL Development 之后,重新启动计算机。
- 2 下载和安装下列产品之一:
	- 对于 Visual Studio 2005 再分发包, 请转至 Microsoft Download Center 位于 <http://www.microsoft.com/DOWNLOADS/details.aspx?familyid=EB4EB> E2D-33C0-4A47-9DD4-B9A6D7BD44DA。
	- 对于 Visual Studio 2008 再分发包, 请转至 Microsoft Download Center 位于 <http://www.microsoft.com/DOWNLOADS/details.aspx?familyid=BD2A6> 171-E2D6-4230-B809-9A8D7548C1B6。
- 3 重新启动 Sybase IQ 15 演示数据库。

# **5.1.12** 使用 **ODBC** 连接时,执行 **SQL** 语句失败

**ICR #5817411** 在使用 ODBC 连接到 IO 时, 将不执行包含 IO 临时选项的 SQL 语句。

解决方法:使用 Sybase 界面连接到 IQ。

# **5.1.13** 在 **Solaris** 上将 **Oracle** 作为数据库服务器时,项目执行失败

**[CR #580854]** 在 Sun Solaris 10.0 上将 Oracle 作为源数据库时, Sybase ETL Server 无法连接到 Oracle。

解决方法:下载并安装 Oracle 数据库服务器的最新 11.1.0.7 修补程序。

#### **5.1.14** 如果不以 **UTF-8** 格式保存 **svc.conf** 文件,则 **ETL** 服务器无法重新启动

**[CR #576388]** 如果 etc 子目录中的 svc.conf 文件在更新后以非 UTF-8 编 码格式保存,则 ETL 服务器无法启动。

解决方法:使用文本编辑器打开 svc.conf 文件,并将文件格式更改为 UTF-8 编码。

# **5.1.15** 在使用 **ASE** 作为源并将 **ODBC** 作为接口时遇到问题

**[CR #575450]** 如果在建立连接时使用 Adaptive Server Enterprise 作为 源数据库并使用 ODBC 作为接口,则不会始终返回在数据库中创建的所 有表。此问题与用户角色有关。如果您在创建表时没有授予 sa\_role, 但 在以后授予该权限, 那么, 当您请求表的列表时, 在授予 sa\_role 之前创 建的表将不出现。

解决方法:

- 对所有表的用户授予访问权限。使用 ODBC 接口请求表。
- 或者, 将接口指定为 Sybase, 然后再请求表的列表。在选择所需的 表之后,将接口重新更改为 ODBC。

# **5.1.16** 执行项目数超过 **50** 个的作业导致 **ETL Server** 崩溃

**[CR #564661]** 当执行项目数超过 50 个的作业时,Sybase ETL Server 因内 存消耗过度而崩溃。

解决方法:限制内存过度消耗:

- 1 从"Sybase ETL Development"窗口中选择"File"| "Preferences"。
- 2 选择 "Performance Logging", 然后将级别设置为"0"。

# **5.1.17** 使用 **OCS** 创建存储库与 **SQL Anywhere 11** 数据库之间的连接可能失败

**[CR #563581]** 如果您使用的是 SQL Anywhere 11 数据库的最新 EBF,并 且尝试使用 OCS 连接创建存储库与该数据库之间的连接,您可能会遇到 错误。

解决方法: 安装与 ETL 4.9 打包在一起的 SQL Anywhere 11 版本, 或者 使用 ODBC 连接访问 SQL Anywhere 11。

# **5.1.18** 在 **Windows 2008** 上打印项目显示错误文件路径

**[CR #560347]** 在 Windows 2008 上,在以 XML 格式成功打印项目之后显 示的消息显示错误文件路径。

解决方法: 转至安装目录的 reports 文件夹, 手动打开要查看的文件。

### **5.1.19 ETL Server** 无法在 **Sun Solaris** 上启动

**[CR #559206]** 如果在安装期间选择了"Install for all users"选项,但未设 置 HOME 目录, ETL Server 则无法在 Sun Solaris 上启动。

解决方法:将 HOME 目录变量设置为正确的主目录或者您具有写入权限 的目录。

### **5.1.20 SySAM** 许可证有效期警告消息仅以英语显示

**[CR #557213]** 在除 HP-UX 之外的所有 UNIX 平台上,Sybase 软件资产管 理系统 (SySAM) 许可证有效期警告消息仅以英语显示,而不管在安装期 间选择了何种语言。

解决方法: 无。

### **5.1.21 ETL Server** 无法在 **HP-UX** 上执行项目

**[CR #556856]** 在某些 HP-UX 11v23 计算机上执行项目可能会失败。

解决方法:下载并安装以下修补程序:

# 修补程序 机球形 机明 PHCO 34974 s700 800 11.23 SAM 累积修补程序 PHNE 33283 s700 800 11.23 nettl(1M)、netfmt(1M) 和 nettladm(1M) 修补程序 PHNE 34150 s700 800 11.23 r- 命令 Mega 累积修补程序 PHNE 35770 s700 800 11.23 telnet 内核、 telnetd(1M)、 telnet(1) 修补程序 PHNE\_34698 s700\_800 11.23 | ftpd(1M) 和 ftp(1) 修补程序

# **5.1.22 Solaris** 上的 **getaddrinfo()** 函数限制

**[CR #556653]** 当在 Solaris 计算机上使用 getaddrinfo() 函数时, ETL Server 显示错误消息。

解决方法: 在您的计算机上下载并安装 #solaris 10u5(s10u5\_07) 修补 程序。

# **5.1.23** 调试大型脚本时 **JavaScript** 编辑器出现系统错误

**[CR #555171]** JavaScript 引擎运行时的缺省最大大小为 20000000 字节 (或 19.07 MB)。调试大脚本或运行时间很长的脚本 (如包含许多循环 迭代的脚本)时,可能会遇到内存问题。

解决方法:请在 Default.ini 文件中为 JavaScript 引擎配置最大内存大小。 为此,请执行以下操作:

- 导航至安装文件夹的 etc 目录,使用文本编辑器打开 Default.ini 文件。
- 在 [Scripting] 段中,添加:

Runtime Memory =  $\langle a \rangle$  new number for memory in bytes>

#### **5.1.24** 监控装载程序组件时出现问题

**[CR #555170]** 如果使用 Web 浏览器监控包括 IQ Loader File via Load Table 和 IQ Loader DB via Insert Location 组件的项目,您可能无法查看执行进 度状态。

解决方法: 无。

### **5.1.25** 无法监控从命令行启动的项目

**[CR #553669]** 基于 Web 的远程监控无法对从命令行启动的项目的执行情 况进行监控。在 ETL 4.9 中, 您只能监控从命令行启动的作业。

解决方法:创建简单作业,并将要监控的项目包括到该作业中。

## **5.1.26** 无法将 **ETL** 和 **Sybase IQ** 安装在同一目录中

**[CR #551068]** 将 Sybase ETL 和 Sybase IQ 安装在同一目录中时,安装失 败。由于 Sybase IO 在安装期间创建了"uninstall"目录, Sybase ETL 同 样会创建同名文件,因此,安装失败并显示错误消息。

解决方法:不要将 ETL 和 Sybase IQ 安装在同一目录中。

# **5.1.27** 使用服务器名称高速缓存连接到特定 **Sybase IQ** 服务器

**[CR #540023]** 如果有多个具有相同服务器名称、数据库名称和端口号的 Sybase IQ 服务器, 则 ETL 无法使用 ODBC 连接到特定 Sybase IQ 服务器。

解决方法:使用服务器名称高速缓存连接到目标 Sybase IQ 服务器。在 ETL Server 上的 .odbc.ini 文件中,将 DoBroadcast=DIRECT 通信参数添加 到 CommLinks 连接参数:

CommLinks=tcpip(DoBroadCast=DIRECT;host=iq server;port=2638)

请参见 《Sybase IQ 12.7 系统管理指南》第 3 章 "Sybase IQ 连接"中的 "采用服务器名称高速缓存以提高连接速度"。

# **5.1.28** 如果 **Sybase IQ** 中的临时空间不足, **ETL Server** 会停止响应

**[CR #539896]** 如果从 Sybase IQ 传输大量数据时源 Sybase IQ 数据库服务 器上的临时空间不足,则 ETL Server 会停止响应。

解决方法: 将 Sybase IO 服务器的临时空间增加到最少 1GB。

# **5.1.29** 在安装 **ETL 4.9** 之后,无法运行早期版本的 **ETL Development**

**[CR #535684]** 由于注册表和资源冲突,无法将 ETL 4.9 与早期版本的 ETL Development 同时运行。如果将 ETL 4.9 安装在装有早期版本的 ETL Development 的计算机上,则会使早期版本的 ETL Development 无法启动 或者无法与演示数据源连接。

解决方法:若要继续使用早期版本的 ETL Development,请不要将 ETL 4.9 安装在装有早期版本 ETL 的计算机上。

# **5.1.30** 超过连接限制将锁定与 **Sybase IQ** 的连接

**[CR #496226]** 当项目和作业执行后从 ETL 到 Sybase IQ 的多个连接保持 打开状态时,如果打开的连接超过 Sybase IQ 连接限制, 则与 Sybase IQ 的连接会锁定。用户接收到以下错误消息:ETL 无法检索列说明, ETL 已超过数据库连接限制,以及 ETL 无法连接到 Sybase IQ。

解决方法:增加 Sybase IQ 中的连接限制。请参见 《Sybase IQ 12.7 系统 管理指南》第 12 章 "管理用户 ID 和权限"中的 "管理 IQ 用户帐户和 连接"。

# <span id="page-15-0"></span> **5.2 ETL Development** 及其组件出现问题

本节记述了 ETL Development 及其组件的已知问题。

# **5.2.1 Structure Viewer** 不显示 **XML via SQL Data Provider** 组件的数据类型

**[CR #590001]** 当您右键单击 XML via SQL Data Provider 组件的输出端口 以查看其结构时, Structure Viewer 中的"Data Type"字段显示为空。这 会禁止具有可编辑结构的后续组件获得正确的端口结构。

解决方法:手动分配后续组件的端口结构。

# **5.2.2** 即使提交时间晚于项目或作业的开始时间,也会收到 **Oracle** 数据更改。

**[CR #589603]** 如果主数据库是 Oracle,那么,即使提交时间晚于作业或 项目的开始时间, CDC Provider Sybase Replication Server 组件也会收到 数据更改。

解决方法:请不要在项目执行期间写入到主数据库。

# **5.2.3 Replication Server** 无法识别接口名称

**[CR #588669]** 如果源数据库、 Replication Server 和 ETL Server 的接口文 件中的 SYBETL\_VIR\_RDBMS 条目包含 20 多行, 则 Replication Server 无 法识别接口名称。

解决方法: 请确保接口文件中的 SYBETL\_VIR\_RDBMS 条目少于 20 行。

# **5.2.4** 演示数据库指向旧存储库的数据源

**[CR #588134]** 如果以前安装过 ETL Development,现在已将其卸载以便 为所有用户安装 ETL Development 4.9,那么,当安装 ETL Development 4.9 的用户以外的所有用户尝试连接到存储库时,演示数据库将连接到 ETL Development 4.8 存储库的数据源。

解决方法:

• 如果为所有用户安装了早期版本的 ETL Development,请在升级之 前,以每个用户身份登录,然后使用 ODBC Data Source Administrator 删除 DEMO\_Repository、 ETLDEMO\_DWH、 ETLDEMO\_GER 和 ETLDEMO\_US 数据源。如果不打算卸载早期版本的 ETL Development,则可能需要重命名数据源,而不是删除它们。例如: 重命名为 <旧名称\_版本号>。

请参见 《ETL 4.9 安装指南》中的第 4 章 "升级"。

• 如果已经安装了新版本,而没有重命名或删除旧数据源,请手动删 除旧数据源。请按照 《ETL 4.9 安装指南》第 3 章 "安装后任务" 中"恢复 Demo Repository 的初始 ODBC 数据源组"中的步骤操作。

注意请确保在用户数据所在的位置(而不是安装位置)中指定数据 库文件。

如果在尝试删除旧数据源时遇到错误,则可以覆盖每个用户的相应 条目,如下所示:

- 保存位于安装目录的 etc 文件夹中的 userdata.conf 文件的副本。
- 编辑 userdata.conf 文件以将 ODBC 部分中出现的所有 "once" 替换为 "always"。
- 对于每个用户:
	- 1 登录到计算机,启动 ETL Development,然后关闭该应用 程序。
	- 2 确认 ODBC 数据源条目使用的是 SQL Anywhere 11 而且指 向用户数据目录中的相应数据库文件。

在所有用户都登录到 ETL Development 之后,可以恢复原始 userdata.conf 文件。

请参见 《ETL 4.9 安装指南》第 3 章 "安装后任务"中的 "检 查安装是否有效"。

#### **5.2.5** 当用于连接到 **IQ** 的接口已更改时遇到错误

**[CR #587862]** 如果更改用于连接到 Sybase IQ 数据库的接口,则可能会发 生错误,而且组件可能无法连接到 IQ。

解决方法:在更改接口之后,重新启动网格引擎。

# **5.2.6** 即使 "**Truncate**"处于选中状态,也将处理 **Upsert** 函数

**[CR #587639]** 尽管 "Truncate"选项处于选中状态,也不会在执行 Preprocessing SQL 代码之前清除目标表。因此,将针对非空表处理 Upsert 或 Delete 函数,从而导致错误。

解决方法:若要在处理 Upsert 或 Delete 函数之前清除和重新填充目标 表,请确保 "Truncate"处于未选中状态,然后用 pre-SQL 脚本执行表 清除操作。

### **5.2.7** 在使用具有模式选项的 **DB Data Provider Full Load** 时遇到错误

**[CR #587092]** DB Data Provide Full Load 组件的模式不支持 "automatically add missing schema information"选项。在执行包含 DB Data Provide Full Load 组件的项目时,可能会遇到错误。

解决方法: 在杳询语句中指定模式。

### **5.2.8 Text Data Provider** 无法正确读取引号字符和分隔符

**[CR #586711]** 对于 Text Data Provider 组件, 如果为值指定引号字符, 而 且值的第一个字符与指定的引号字符相同,则数据将无法正确读取。 解决方法: 无。

# **5.2.9** 如果网格引擎位于多个子网中, **CDC Provider Replication Server** 组件将失败

**[CR #585575]** 如果网格引擎在多个子网中运行,或者子网不稳定,则 CDC Provider Replication Server 组件无法正常工作。

解决方法:用来启动 Replication CDC Service 的所有网格引擎都必须在 同一个子网中。

# **5.2.10** 连接到 **CDC Provider Replication Server** 组件时出错

**[CR #584015]** 如果您未正确地配置 Replication Server、接口文件和 Open Client/Server (OCS) 库,则在 Replication Server 连接到 ETL CDC Provider Replication Server 组件时会引发连接错误。

尽管成功创建了复制,但是在执行项目时仍会遇到错误。在这种情况 下,也无法删除复制。

解决方法:确认:

- Replication Server 和 ETL Server 的接口文件已正确配置。有关详细 信息, 请参见《Sybase ETL 4.9 用户指南》中的第5章"组件"。
- 用来启动 Replication CDC Service 的所有网格引擎都在同一个子网中。
- 主数据库已经添加到 Replication Server 中。
- 网格引擎名称和 Replication CDC Service 名称都是唯一的。若要进行 检查,请运行:

GridNode --repcdcinstancename <*my rep cdc instance name*> --nodename <*my node name*>

### **5.2.11** 选择 **Delete** 函数会显示不一致的结果

**[CR #581370]** 如果已经为 DB Bulk Load Sybase IQ 组件选择了 Delete 函 数,则模拟期间显示的结果可能与执行期间显示的结果可能不一致。

解决方法: 无。

### **5.2.12** 在获得排它锁之前,项目忽略等待时间

**[CR #580679]** 对于 DB Data Sink、 DB Staging、 Loader 和 DB Bulk Load Sybase IO 组件, 如果选中 "IO Lock Table in Exclusive Mode"选项, 并 指定了在获得排它锁之前,项目应当等待的最大阻塞时间,则项目将不 等待即尝试获取该锁,而且会在该锁已经由其它项目获取时失败。

解决方法:对作业中的项目执行进行序列化。

#### **5.2.13 DB Staging** 组件无法批量装载大量数据

**[CR #577621]** DB Staging 组件无法将大量数据批量装载到具有 ODBC 接 口的 Sybase IQ 15.0 数据库。 Sybase ETL Server 生成以下错误消息:

std::bad\_alloc

解决方法:使用较小的写入块大小批量装载数据。

# **5.2.14** 在处理 **Upsert** 函数之后, **INSERT** 操作不起作用

**[CR #575891]** 对于 DB Bulk Load Sybase IQ 组件,在处理了 Upsert 函数 之后, DELETE 操作将成功, 不过, 由于在所插入的某个列中存在数据类 型转换错误,因此 INSERT 操作会失败。如果在 "Execute post-processing for successful execution"处于选中状态时提交事务,则将不提交失败的 INSERT 操作。应当已经更新的原始行将从表中删除。

解决方法:选中"Execute post-processing for failed execution"以回滚 Delete 操作并将表重置到其原始状态。

## **5.2.15** 对于 **DB Data Sink** 组件的 "**Insert Options and Update Options**"属性, "**Evaluate**"设置处于启用状态

**[CR #572569]** 如果"Evaluate"选项在项目执行期间处于未启用状态,则 对中括号表达式 (SBN) 的计算将不正确。

解决方法: 选中"Evaluate"选项并保存项目以允许在组件属性值中使用 表达式。

### **5.2.16 DB Staging** 组件无法连接到包含大量数据的 **Sybase IQ** 数据库

**[CR #566615]** DB Staging 组件无法通过 ODBC 接口连接到包含大量源数 据的 Sybase IQ 数据库。

解决方法: 在 Sybase IQ 15.0 数据库中, 将 Force\_No\_Scroll\_Cursors 选项 设置为 off。请参见 《Sybase IQ 参考手册》。

# **5.2.17 Insert Location** 组件不支持 **Preprocessing SQL**

**[CR #564099]** 如果 "Use remote server definition for source database" 选项 处于启用状态,则将忽略 IQ Loader DB via Insert Location 组件的 Source Pre Processing SQL 属性。

解决方法: 无。

# **5.2.18** 在未安装 **ODBC** 驱动程序的 **Linux** 和 **UNIX** 计算机上执行 **Multiplex** 失败

**[CR #560953]** 如果在未安装 SQL Anywhere 11 或 Sybase IQ 15 ODBC 驱 动程序的 UNIX 或 Linux 计算机上选择了 "Use IQ Multiplex"选项,项 目执行将失败。

解决方法:使用随 Sybase ETL 安装的 SQL Anywhere 11 ODBC 驱动程序。

# **5.2.19** 在 **SuSE** 计算机上, **DB Bulk Load Sybase IQ** 组件无法装载数据

**[CR #560814]** 在 SuSE 上, 如果未正确配置 ODBC 环境, DB Bulk Load Sybase IQ 组件则无法装载数据。当项目执行时,Sybase ETL 服务器会意 外退出,并且不会显示任何错误消息。

解决方法: 请按照以下步骤操作:

- 1 安装 SQL Anywhere 11 或 Sybase IQ 15 ODBC 驱动程序。
- 2 将 ODBC 添加到 LD LIBRARY PATH 环境变量中。
- 3 在 ASA11/IQ15 安装目录中, 将 libodbc.so 链接到 libdbodbc11.so。
- 4 重新启动 ETL Server。

# **5.2.20** 对 **IQ Loader DB via Insert Location** 组件使用多个写入器时出现问题

**[CR #560036]** 若要使用多个写入器,您必须具有在目标 IQ 数据库中执行 sp\_iqtable 和 sp\_iqcolumn 存储过程的特权, 以及对 create table 和 execute sp\_iqstatistics 的相应权限。

解决方法:使用 Sybase Central 设置所需权限:

- 1 在 Sybase Central 中,作为 DBA 用户或 dbo 角色成员连接到 Sybase IQ 15.0 服务器。
- 2 展开 "Users & Groups", 然后选择要为其设置权限的用户或组。
- 3 右键单击该用户或组,然后选择 "Properties"。
- 4 选择 "Permissions"选项卡,然后选择 "Procedures & Functions", 以查看所有可用权限的列表。
- 5 选择 sp\_iqtable 和 sp\_iqcolumn, 并单击对应的 "Execute"列, 以便 为该用户授予在 IQ 数据库中执行存储过程的权限。
- 6 单击 "OK"保存设置。

# **5.2.21** 在未指定数据库值时无法执行项目

**[CR #556364]** 如果在 DB Bulk Load Sybase IQ、 IQ Loader File via Load Table 和 IQ Loader DB via Insert Location 组件中启用"Use IQ Multiplex" 选项, 以便在 IQ Multiplex 环境中选择写入器, 项目执行期间, 在 "Database"属性字段中指定数据库会显示错误。

解决方法:当选择 "Use IQ Multiplex"选项时,不要在 "Database"属 性字段中指定数据库。

#### **5.2.22** 迁移含有大量列的表时显示错误消息

**[CR #549882]** 如果使用迁移向导迁移宽表,迁移过程结束时可能会显示 以下错误消息:

An error occurred during execution of the engine. Commit Failed:Client Library Message:severity(0) layer(1) origin(1) number(50) Text:ct\_cmd\_drop(): 用户 api layer:external error:The connection has been marked dead.

Cannot execute the last command.

Please refer to the Message section.

The migration failed due to the previous error.Unable to open the generated job.

尽管会出现此错误消息,系统仍会将表成功迁移到目标数据库,您可以 手动打开生成的作业以转换数据。

解决方法:如果您使用 Sybase 接口连接到源数据库,并且使用的 OCS 版 本为 15.0 ESD #13 或更高版本, 则会显示此错误。若要防止出现此错误:

- 请使用 ODBC 接口连接到源数据库。
- 如果使用 Sybase 接口连接到源数据库,请使用 OCS 15.0 ESD #7 版。

#### **5.2.23** 在 **Windows Vista** 上使用命名管道时出现问题

**[CR #549539]** 在 Windows Vista 上, 您不能为 DB Bulk Load IQ 组件的 "Load Stage"属性指定管道名。

解决方法:更改 Vista 计算机上的防火墙设置。

- 1 转至 "开始" | "控制面板" | "安全中心" | "Windows 防火墙"。
- 2 单击 "Exceptions"选项卡。
- 3 在 "程序和服务"下,选中 "文件和打印机共享"复选框,然后单 击 "确定"。

#### **5.2.24** 无法使用 **DB Bulk Load Sybase IQ** 组件装载具有多字节字符的文件名

**[CR #549397]** DB Bulk Load Sybase IQ 组件无法装载名称中含有多字节字 符的 ETL 生成文件中的数据。您将看到以下错误消息:

Could not execute statement.Right truncation of string data.

解决方法: 如果目标数据库为 Sybase IQ 15.0, 请不要使用多字节字符作 为 DB Bulk Load Sybase IQ 组件的 Load Stage 文件名。

# **5.2.25** 无法在 **Windows Vista** 上打开以 **XML** 格式打印的项目报告

**[CR #546658]** 在 32 位 Windows Vista Business 中,当使用 XML 输出显示 生成的项目报告时, Sybase ETL 会生成错误。

解决方法:在 Windows Vista 上安装 Service Pack 1。

# **5.2.26** 使用 **SQL Anywhere** 作为 **DB Staging** 数据库时显示错误

**[CR #546257]** 对于 DB Staging 组件,如果使用带有 Sybase 连接的 SQL Anywhere 数据库,并使用高于 15.0 ESD #7 的 OCS 版本, 您可能会遇到 以下错误:

"The connection has been marked dead."

注意如果在使用 Sybase IQ 作为 staging 数据库时遇到类似错误,请遵循 相同的解决方法。

解决方法:

- 使用带有 ODBC 连接的 SOL Anywhere, 或者使用 Adaptive Server Enterprise。
- 如果您使用的是 Sybase 接口, 请使用与 ETL 4.9 打包在一起的 OCS 版本:
- $\forall x \in \mathbb{N}$  windows  $-15.0$  ESD #6.
- 对于 UNIX 和 Linux  $-15.0$  ESD #15。

# **5.2.27** 文件模式下的 **LOB** 运行不正常

**[CR #543229]** 以文件模式将 LOB (大对象)数据传输到 Sybase IQ 数据 库时,文件初始内容会在提取时发生转换。

解决方法:使用 "IQ Loader File via Load Table"或 "IQ Loader DB via Insert Location"组件向 Sybase IQ 传输 LOB 数据。

有关详细信息,请参见 《Sybase IQ 参考手册》的 "SQL 语句"一章中 的"LOAD TABLE 语句"和"INSERT 语句"小节。

# **5.2.28** 如果表中包含大量列, **ETL** 可能会停止响应

**[CR #541647]** 对包含数千列的表执行项目时,ETL Server 可能会间歇性停 止响应。试图保存项目可能会导致 ETL Development 间歇性停止响应。

解决方法: 无。

### **5.2.29** 如果对于 **FTP** 源有 "**Skip First Rows=0**",则 **Text Data Provider** 会失败

**[CR #540626]** 如果输入 FTP URL 作为 Text Data Provider 组件的文本源, 则在"Skip First Rows"字段中保持缺省值 0 (零)时, 该组件无法传 输数据。

解决方法: 在"Skip First Rows"字段中输入 1, 保存配置, 然后将"Skip First Rows"的值更改为 0,再次保存配置。

# **5.2.30** 如果网络包大小设置不正确, **Insert Location** 项目会失败

**[CR #536684]** 如果 IQ Loader DB via Insert Location 组件的网络包大小大 于或等于 Adaptive Server 的最大网络包大小, 则将 Adaptive Server 用作 源以及包含该组件的项目会失败。

解决方法: 执行项目之前:

1 连接到 Adaptive Server 并执行 sp\_configure 'max network packet size' 以 显示 Adaptive Server 的最大网络包大小 "Run Value"。

2 在 ETL 中, 输入 IQ Loader DB via Insert Location 的包大小, 使其小 于或等于在步骤 1 中获得的 Adaptive Server 最大网络包大小 "Run Value"。

例如, 如果 Adaptive Server 最大网络包大小 "Run Value"为 2048 个字 节,则 IQ Loader DB via Insert Location 组件的 ETL 包大小必须小于或等 于 4,因为 4 可转换为 Adaptive Server"Run Value"的 4\*512=2048 字节。

# **5.2.31 Insert Location** 组件不支持加密口令

**ICR #5364821** 如果源数据库为 Sybase IQ 12.7 或 Sybase IQ 15.0, 则 Sybase ETL 4.9 不支持 "IQ Loader DB via Insert Location"组件连接信息中的 "Encrypted Password"选项。

解决方法: 无。

# **5.2.32 uSetLocale JavaScript** 功能仅在 **Windows** 平台上可用

**[CR #531483]** uSetLocale Javascript 功能仅在 Windows 平台上可用。在 UNIX 平台上, 如果将 uSetLocale 设置为任何语言, uMonthName、 uMonthNameShort、 uWeekdayName 和 uWeekdayNameShort 仍将以英语显 示输出。

解决方法: 无。

#### **5.2.33** 表名和列名不能作为迁移向导中的数据库关键字

**[CR #496346]** 在迁移向导中,不能使用 "变量"数据库关键字作为表名 或列名。

解决方法: 无。

#### **5.2.34** 截断源表列长度中的额外字符

**[CR #493550]** 如果源表的列长度大于目标表的列长度, ETL 会截断额外 字符,而不会发出任何警告。只有当使用 Adaptive Server 作为 Staging 组 件的暂存数据库而且使用的是 Sybase 接口时,才出现这种情况。

解决方法:传输数据时,请确保目标表的列长度等于或大于源表的列长度。

# **5.2.35 Splitter** 组件无法继承端口结构

**[CR #492443]** Data Splitter JavaScript 和 Copy Splitter 组件在重新分配之 后,不继承现有端口的结构。

解决方法: 选择所需的端口并为其分配结构。

# **5.2.36** 提高访问 **Sybase IQ** 的性能

**[CR #447948]** 使用某些组件 (如 DB Staging、 DB Data Sink Insert、 DB Data Sink Update 或 DB Data Sink Delete) 访问 Sybase IQ 会降低性能。

解决方法: 若要提高性能, 您可以采用以下方法之一:

- 使用 IQ Loader File via Load Table 和 IQ Loader DB via Insert Location 装载程序组件加快到 Sybase IQ 的装载速度。
- 将 Adaptive Server Enterprise、Adaptive Server Anywhere 或 Microsoft Access 而非 Sybase IQ 用于项目的暂存部分。
- 如果您仍希望使用 Sybase IQ 进行暂存,请将项目拆分成新的暂存和 装载项目。在新的暂存项目中使用 DB Bulk Load Sybase IQ 而非 DB Staging,在新的装载项目中使用 IQ Loader File via Load Table 和 IQ Loader DB via Insert Location 加快装载到 Sybase IQ 的速度。
- 使用 IQ Loader File via Load Table 组件装载从 Sybase IQ 提取的二进 制数据。您必须使用 isql 实用程序创建自定义脚本,以便从 Sybase IQ 表提取二进制数据:
	- 在源 IQ 系统中提取数据

```
set TEMPORARY OPTION 
Temp_Extract_Name1='C:\myfolder\mybinfile.bin';
set TEMPORARY OPTION Temp_Extract_Binary='ON';
SELECT * FROM mytable
```
• 通过在"Text Source"属性窗口中设置虚拟文件名,在 IQ Loader File via Load Table 组件中创建自定义装载脚本。

```
LOAD TABLE mytable
{
[myCol1] BINARY WITH NULL BYTE,
[myCol2] BINARY WITH NULL BYTE,
[myCol3] BINARY WITH NULL BYTE
)
FROM '<path&filename on destination system>'
QUOTES OFF
ESCAPES OFF
FORMAT binary
```
请参见 《Sybase IQ 12.7 系统管理指南》的第 7 章 "将数据移入和 移出数据库"。

# <span id="page-27-0"></span> **5.3** 国际化问题

本节记述多字节字符和非西方字符的已知问题。

### **5.3.1** 网格引擎检测不到 **IPv6**

**[CR #588535]** 如果已经在 Windows Vista 上安装了 ETL Development 4.9, 而且已经启用 IPv6,则网格引擎可能检测不到 IPv6。因此, ETL Development 可能无法连接到网格引擎。

解决方法:

- 1 在 ETL Development 安装目录中编辑 ETLDev.lap 文件。
- 2 将 java.net.preferIPv6Addresses 属性从 True 更改为 False。
- 3 重新启动 ETL Development。

### **5.3.2** 如果未配置 **locale.dat** 文件,项目执行会失败

**[CR #563610]** 在 Unix 和 Linux 上, 如果在执行项目时未在 \$ETLinstall/ocs/locale/locales.dat 文件中为平台提供表示语言的值,项目 执行可能会失败。

解决方法: 在 locales.dat 文件中添加正确的语言设置。例如, 如果您使用 的是 Solaris 计算机, 并且您的区域设置为 ja\_JP.utf8, 请打开 locales.dat 文件并搜索 [sun\_svr4] 段, 然后设置:

locale = ja\_JP.utf8, japanese, utf8

### **5.3.3** 仅限 **IPv6** 的环境不适用于 **Microsoft Vista**

**[CR #552407]** 缺省情况下, Microsoft Vista 支持 IPv6。但是, 如果您在仅 限 IPv6 的网络环境中使用 Vista, 您将看到以下错误:

ERROR: Cannot create socket.An address incompatible with the requested protocol was used.

这主要是由于 JDK 与 Windows Vista 不兼容而引起。但是, 如果在 IPv4 和 IPv6 的混合 ( 双堆栈) 环境中运行, 则不会出现此相同错误。

解决方法: 无。

## **5.3.4** 在某些 **UNIX** 平台上访问中文文件名或文件夹名称时出现问题

**[CR #549891]** 在大多数 UNIX 平台上, LANG 环境变量设置为 "zh\_CN.GBK"或"zh\_CN.gbk",以支持在文件名或文件夹名称中采用 简体中文字符。但是,在某些 UNIX 平台上,除非将环境变量 LANG 设 置为计算机支持的区域设置,否则可能会出现错误。

解决方法: 若要查看可用区域设置的列表, 并将相应区域设置设置为与 LANG 环境变量相同, 请运行 locale -a 命令。例如, 运行 locale -a | grep zh 命令可以显示支持的以下区域设置:

- zh.GBK
- zh.UTF-8
- zh CN.EUC
- zh CN.GBK

您可以将环境变量 LANG 设置为 zh.GBK 或 zh\_CN.GBK,以支持简体 中文。

如果系统未显示区域设置列表,请在计算机上安装所需语言包。

### **5.3.5** 无法正确分析具有字节顺序标记的源文件

**[CR #543716]** 如果要使用 "Fixed by Bytes"属性分析文件,请确保源文 件不包含任何字节顺序标记。否则,无法正确分析该文件。

解决方法:分析之前,使用文本编辑器删除源文件中的字节顺序标记。

# **5.3.6** 日语字符无法正确从 **Oracle 10g** 转换

**[CR #539726]** 日文字符"~"又称为UTF-16LE:0x5EFF。在 Windows XP 上, 如果您在 ETL Development 中使用 Oracle 10g 或 11g 本地接口, 或 者使用 Oracle 10g 或 11g ODBC 接口, 则该日语字符无法从源 Oracle 10g 数据库正确转换。

解决方法:在 ETL Development 中,使用 Windows XP 附带的用于 Oracle 的 Microsoft ODBC 驱动程序,并在运行 Windows XP 的 ETL Development 计算机的注册表中,将区域设置的 NLS LANG 环境变量设置为 "AMERICAN\_AMERICA.JA16SJIS"。

# **5.3.7 Insert Location** 组件无法从 **SQL Anywhere 10** 装载 **Unicode** 数据

**[CR #531902]** IQ Loader DB via Insert Location 组件无法从使用 nvarchar 数 据类型的 SQL Anywhere 10 装载非西方字符和多字节字符数据。

解决方法: 无。

#### **5.3.8** 无法在口令字段中输入多字节字符

**[CR #530806]** 无法在某些 ETL 口令字段中直接键入非西方字符或多字节 字符;例如在组件的 "Database Configuration"窗口中。只能将 ASCII 字符直接键入口令字段中。

解决方法:可以将非西方字符或多字节字符口令直接粘贴到口令字段中。

# **5.3.9 Insert Location** 组件无法从 **Microsoft SQL Server** 和 **IBM DB2** 装载 **Unicode**  数据

**[CR #530253]** IQ Loader DB via Insert Location 组件无法使用 Sybase Enterprise Connect™ Data Access (ECDA) 将非西方字符和多字节字符数 据从 Microsoft SQL Server 和 IBM DB2 装载到 Sybase IQ。

解决方法: 无。

# <span id="page-29-0"></span> **5.4** 配合使用 **ETL** 和 **Sybase IQ 12.7** 时的问题

本节仅记述了配合使用 ETL 和 Sybase IQ 12.7 时的已知问题。

# **5.4.1 Sybase ETL** 安装路径中的特殊字符

**[CR #454526]** Sybase ETL Development 或 Server 的安装路径中的特殊字 符可能导致在访问数据库时出现问题。

例如,当在含有小括号的路径 (如 C:\Program Files (x86)\Sybase)中安 装 Sybase ETL Server 时, 连接 Oracle 数据库客户端将返回以下错误:

ORA-12154:TNS:could not resolve the connect

identifier specified

解决方法: Sybase 建议选择仅包含字母数字字符的安装路径。为避免出 现小括号问题,请在安装期间从缺省目标目录中删除由 Windows 2003 EE 64 位操作系统添加的 "(x86)"。

#### **5.4.2 IQ** 数据库选项的建议设置

**[CR #447096**、 **CR #447097]** IQ 数据库选项 FORCE\_NO\_SCROLL\_CURSORS 应采用缺省设置 (OFF),否则,当通过 ETL 移动数据时,可能会发生提 取错误。

要调整数据库选项设置,请在 dbisql 或 Sybase Central 中使用 SET OPTION 命令,右键单击数据库,并从子菜单中选择 "Set Options"。

# <span id="page-30-0"></span> **5.5** 非 **ETL** 产品的问题

本节记述第三方产品和组件的已知问题。

# **5.5.1** 在 **Windows** 上以日文或中文安装 **SQL Anywhere 11** 时显示错误

**[CR #561733]** 当在日文或中文 Windows 操作系统中安装 SQL Anywhere 11 时,您可能会遇到错误。

解决方法:忽略该错误消息。

# **5.5.2** 使用 **ODBC** 驱动程序检索或插入多字节数据时显示无效字符

**[CR #550309**、 **#550305]** 在 Windows 和 Solaris 上,如果在执行项目时使 用 SQL Anywhere 10 ODBC 驱动程序在采用 UTF8 编码的 Sybase IQ 15.0 数据库中检索多字节数据或插入数据,从目标数据库中检索的多字节数 据视为无效字符。

解决方法:在 Windows 上:

- 1 选择 "开始" | "设置" | "控制面板" | "管理工具" | "数据源  $(ODBC)$ ".
- 2 在"用户数据源"或"系统数据源"列表中选择"SQL Anywhere 10 DSN"名称。
- 3 单击 "配置"。
- 4 单击 "高级"选项卡。
- 5 在 "字符集"字段中输入 UTF8。
- 6 单击 "确定",直到退出 "ODBC 数据源管理程序"窗口为止。

在 Solaris 上:

在 ODBC 配置文件中添加 "Charset=utf8"。

# **5.5.3** 使用 **ODBC** 创建存储库与 **SQL Anywhere 10** 或 **11** 数据库之间的连接可能失败

**[CR #548368]** 当使用 ODBC 连接创建存储库与 SQL Anywhere 10 或 SQL Anywhere 11 数据库之间的连接时, 您可能会遇到错误。

解决方法:若要成功创建存储库连接,必须在"Add Repository Connection" 窗口的 "Schema"字段中手动输入模式名称。

### **5.5.4** 传输大量数据消耗过多内存

**[CR #545145]** 将 Adaptive Server Enterprise 中的大量数据行传输到文本中 时,内存使用量会增加,在成功执行项目之前不会释放内存。

解决方法:为 Adaptive Server 配置 ODBC 数据源时选择 "Use Cursors"。

# **5.5.5** 如果查询必须检索大型结果集, **ETL** 可能会停止响应

**[CR #540683]** 如果运行查询以便从含有大量行的表中检索记录,重新初 始化 DB Data Provider Full Load 组件可能会导致 ETL Development 间歇 性停止响应。这还可能导致 Sybase ETL Server 因过度的内存消耗而用光 虚拟内存。

解决方法:为 Adaptive Server 配置 ODBC 数据源时选择"Use Cursors"。

# **5.5.6 Windows** 平台上的项目失败并显示管道错误消息

**[CR #539346]** 当 ETL Server 和 Sybase IQ 服务器位于不同的 Windows 平 台上时,项目可能因 "管道不存在"或 "管道权限"错误而失败。

解决方法:

- 1 确认 Sybase IQ 和 ETL Server 主机可以彼此访问共享目录:
	- a 如果 Sybase IQ 运行在 Windows 2003 (多用户操作系统)上, 请确保您登录到已启动目标 Sybase IQ 服务器的会话
	- b 当您尝试从 Sybase IQ 主机内访问 ETL Server 主机时,请确保您 可以看到目标 Sybase IQ 服务器。
- 2 如果按照解决方法 1 操作后管道错误仍存在,请为 IQ Bulk Load Sybase IQ 组件中的 "Load Stage"选项指定数据文件而非管道名, 以执行包含该组件的项目。请参见《Sybase ETL 4.9 用户指南》第 5 章 "组件"中的 "DB Bulk Load Sybase IQ"。

# **5.5.7** 写入 **IBM AIX** 上的 **DB2** 的日期格式错误

**[CR #538539]** 使用 DB Data Provider Index Load 和 Text Data Sink 组件, 到 IBM AIX 上的 DB2 的输出日期格式错误。

解决方法: 有两种解决方法:

1 将"Read Block Size"设置为 1。请注意,减小读取块大小会降低性能。

2 使用 CHAR 函数更改查询以将日期或时间列转换为 char 数据类型。 例如, 如果 col 1 为日期列, col 2 为时间列, col 3 为时间戳(不出 现问题),则此 SQL 语句会更正问题。此语句不强制用户更改"Read Block Size", 从而避免与较大块处理关联的性能降低:

select CHAR(col\_1), CHAR(col\_2), col\_3 from DATE\_TIME\_TBL

Text Data Sink 组件输出为:

COL\_1,COL\_2,COL\_3

1963-12-08,12.00.00,1991-03-02 08:30:00.000

1967-04-10,12.01.01,1991-04-02 08:30:00.000

如果不使用 CHAR 函数, 则 Text Data Sink 输出为:

COL\_1,COL\_2,COL\_3

1963-12-08,12:00:00,1991-03-02 08:30:00.000

0004-10-00,01:01:00,1991-04-02 08:30:00.000

若要查看写入 DB2 表 (例如 DATE4\_TBL 表)的数据, 请输入: select \* from DATE4\_TBL

DB2 中 DATE4 TBL 的内容为:

COL 1 COL 2 COL 3 ---------- -------- --------------------------

12/08/1963 12:00:00 1991-03-02-08.30.00.000000

04/10/1967 12:01:01 1991-04-02-08.30.00.000000

# **5.5.8** 如果您使用 **ODBC** 驱动程序 **15.0.105**,则不显示任何数据库

**[CR #531861]** 如果您使用 Adaptive Server ODBC 驱动程序 15.0.105 版或较早 版本,则在您选择 ODBC 作为数据库接口时, ETL 不会在"Properties"窗 口的 "Host Name"字段中显示任何数据库。

解决方法:升级到 Sybase Adaptive Server ODBC 驱动程序 15.0.305 版或 更高版本。

## **5.5.9** 为 **Adaptive Server ODBC** 数据源指定 "**Use Cursors**"

**[CR #500832]** ETL 无法显示使用 ODBC 接口的 Adaptive Server Enterprise 中的 binary、 varbinary 或 time 值。

解决方法:为 Adaptive Server 配置 ODBC 数据源时选择 "Use Cursors"。

# **5.5.10** 无法连接到在 **ETL 4.2** 中创建的 **SQL Anywhere** 存储库

**[CR #480747]** 如果您使用 ODBC 连接在 ETL 4.2 中创建 SQL Anywhere 存储库, 当迁移到 ETL 4.9 时, 您可能会在使用 Sybase 接口打开该存储 库时遇到错误。

解决方法:使用 ODBC 连接连接到 ETL 4.2 SQL Anywhere 存储库。

### **5.5.11 IQ** 数据库选项的建议设置

**[CR #447097]** IQ 数据库选项 FORCE\_NO\_SCROLL\_CURSORS 应该为缺省 设置 "OFF",否则在使用 ETL 移动数据时可能会发生提取错误。

解决方法:若要调整数据库选项设置,请使用 dbisql 中的 SET OPTION 命 令, 或者在 Sybase Central 中右键单击数据库并选择"Set"选项。

# <span id="page-34-0"></span> **6.** 文档更新和说明

本节包含产品文档、联机帮助和演示的更新和说明。

# <span id="page-35-0"></span> **6.1** 显示 **ETL Development**、产品手册和演示

确保可以正确查看和使用 ETL Development GUI 和 ETL 产品手册,以及 运行随产品一起安装的 ETL Flash 演示:

- 如果屏幕分辨率设置为 800x600 像素时 "Content Explorer"对话框 显示得太大,请将屏幕分辨率设置为 1024x768 像素。
- 若要在 Windows Vista 中运行 ETL Flash 演示,请从Adobe Web site 位 于 http://www.adobe.com安装 Adobe Flash Player 的最新版本。
- 若要从 ETL Development 中的 "Help" | "What's New"访问"新 功能指南",请从Adobe Web site 位于 http://www.adobe.com 安装 Adobe Reader 的最新版本。

# <span id="page-35-1"></span> **6.2** 安装指南

本节介绍 《Sybase ETL 4.9 安装指南》的更新和说明。

# **6.2.1** 支持的 **Oracle ODBC** 接口驱动程序版本不正确

如 《ETL 4.9 安装指南》第 1 章 "简介"中的 "接口"中所指定的那 样,支持的 Oracle ODBC 接口驱动程序版本是 Oracle ODBC11.01.00.06 (仅限 Windows),而不是 Oracle ODBC 11.01.01.06 (仅限 Windows)。

# <span id="page-35-2"></span> **6.3** 用户指南

本节介绍 《Sybase ETL 4.9 用户指南》的更新和说明。

# **6.3.1** 第 **4** 章 "高级概念和工具"

以下信息未在第 4 章 "高级概念和工具"中的 "管理作业和预定任务" 中记述。

#### **Runtime Manager** 中的 "**Last Result**"列

**[CR #584973]** Runtime Manager 中的 "Last Result"列显示已在运行的任 何预定任务的状态值:Failed 或 Succeeded。在 Web Monitor 中查看时, 会在"Schedule Task List"的"Execution Result"列中显示同样的信息。

- Succeeded 意味着任务已按照预期方式完成, 或者已经按照下列方 式之一过早地终止:
	- 通过单击 Runtime Manager 工具栏上的 "Terminate a Running Schedule"图标,或者通过选择 "Actions" | "Terminate"。
	- 通过在 Execution Monitor 上单击 "Cancel Execution"。
	- 通过在 Web Monitor 中单击 "Cancel"。

Last Result 列中的值 "Succeeded"不总是意味着该任务已经毫无错 误地完成运行。

• Failed – 意味着任务意外终止,例如,通过使用 Windows 任务管理器 或通过操作系统命令行来终止网格引擎进程。

注意Sybase 不建议使用 Windows 任务管理器或操作系统命令行终止预 定任务。

#### 配置 **.odbc.ini** 文件

**[CR #589842]** 如果通过 ETL Scheduler 在运行 UNIX 的服务器上设置一个 重复任务, 则必须在 UNIX 计算机上配置 .odbc.ini 文件, 使其包括一个 指向存储库数据服务器的指针。

#### ❖ 配置 **odbc.ini** 文件

- 1 使用文本编辑器打开 etc/.odbc.ini 文件。
- 2 添加类似如下的条目:

```
[repository_data_server]
uid=dba
pwd=sql
EngineName=demo
CommLinks=tcpip(host=<hostname>;port=<portnumber>)
AutoStop=no
DatabaseName=demo
```
其中 repository\_data\_server 是 SQL Anywhere 数据服务器的名称。

注意请确保上述条目中不包括 "AutoPreCommit"连接参数。

3 保存该文件。

4 在 ETL Scheduler 中, 设置重复任务, 然后运行作业。

#### **6.3.2** 第 **5** 章 "组件"

**[CR #578575]** 第 5 章 "组件"中记述的 "Continue on Error"属性对于 任何作业组件已不再可用。

## **6.3.3** 附录 **D** "最佳实践"

#### 当 **post-SQL** 中出现错误时,模拟功能不回滚数据

[CR #584682] 以下信息未在附录 D"最佳实践"中的"使用 ETL Server 的最佳实践"中记述。

请勿选中 "Execute post-processing as for successful execution"选项, 以 防在执行期间发生 post-SQL 错误。如果选中该选项, 那么, 无论是否出 现错误,项目都会提交所有的事务性组件。

# <span id="page-37-0"></span> **7.** 技术支持

对于购买了支持合同的每项 Sybase 安装,均指定了一位或多位人员负责 与 Sybase 技术支持部门联系。如果有关于此安装的任何问题或安装期间 需要帮助,请让指定人员与 Sybase 技术支持部门或所在区域的 Sybase 子公司联系。

# <span id="page-37-1"></span> **8.** 其它信息来源

使用 Sybase Getting Started CD、SyBooks™ CD 及 Sybase Product Manuals Web 站点可以了解有关产品的详细信息:

- Getting Started CD 包含 PDF 格式的发行公告和安装指南, 也可能包 含 SyBooks CD 中未收纳的其它文档或更新信息。Getting Started CD 随软件一起提供。要阅读或打印 Getting Started CD 上的文档,需要 使用 Adobe Acrobat Reader, 该软件可以通过 CD 上提供的链接从 Adobe Web 站点免费下载。
- SyBooks CD 含有产品手册,随软件提供。基于 Eclipse 的 SyBooks 浏览器使您能够阅读以基于 HTML 的简单易用格式编写的手册。

有些文档可能是以 PDF 格式提供的,您可以通过 SyBooks CD 上的 PDF 目录访问这些文档。要阅读或打印 PDF 文件,需要使用 Adobe Acrobat Reader。

有关安装和启动 SyBooks 的说明,请参见 Getting Started CD 上的 《SyBooks 安装指南》或 SyBooks CD 上的 README.txt 文件。

Sybase Product Manuals Web 站点是 SyBooks CD 的联机版本, 您可 以使用标准 Web 浏览器进行访问。除了产品手册之外,还可以找到 "EBFs/Maintenance"、"Technical Documents"、"Case Management"、 "Solved Cases"、 "Newsgroups" 和 "Sybase Developer Network" 的 链接。

若要访问 Sybase Product Manuals Web 站点, 请转至 Product Manuals 位于 http://www.sybase.com/support/manuals/。

# <span id="page-38-0"></span> **8.1 Web** 上的 **Sybase** 认证

Sybase Web 站点上的技术文档经常更新。

- ❖ 查找有关产品认证的最新信息
	- 1 将 Web 浏览器定位到 Technical Documents 位于 http://www.sybase.com/support/techdocs/。
	- 2 单击 "Certification Report"。
	- 3 在 "Certification Report"过滤器中选择相应的产品、平台和时间范 围, 然后单击 "Go"。
	- 4 单击 "Certification Report"标题以显示此报告。

#### ❖ 查找有关组件认证的最新信息

1 将 Web 浏览器定位到 Availability and Certification Reports 位于 http://certification.sybase.com/。

- 2 以 "Search by Base Product"方式选择产品系列和产品, 或者以 "Search by Platform"方式选择平台和产品。
- 3 选择 "Search"以显示所选项目的可用性和认证报告。

#### ❖ 创建 **Sybase Web** 站点 (包括支持页)的个性化视图

设置 MySybase 配置文件。 MySybase 是一项免费服务,它允许您创建 Sybase Web 页的个性化视图。

- 1 将 Web 浏览器定位到 Technical Documents 位于 http://www.sybase.com/support/techdocs/。
- 2 单击 "MySybase"并创建 MySybase 配置文件。

# <span id="page-39-0"></span> **8.2 Sybase EBF** 和软件维护

#### ❖ 查找有关 **EBF** 和软件维护的最新信息

- 1 将 Web 浏览器定位到the Sybase Support Page 位于 http://www.sybase.com/support。
- 2 选择 "EBFs/Maintenance"。如果出现提示,请输入您的 MySybase 用户名和口令。
- 3 选择产品。
- 4 指定时间范围并单击 "Go"。随即显示一个 EBF/维护版本的列表。

挂锁图标表示您没有注册为"Technical Support Contact",因此您没 有某些 EBF/维护版本的下载授权。如果您尚未注册,但拥有 Sybase 代表提供的或通过支持合同获得的有效信息,请单击 "Edit Roles" 将 "Technical Support Contact"角色添加到 MySybase 配置文件中。

5 单击"Info"图标显示"EBF/Maintenance"报告, 或者单击产品说 明下载软件。